Personalization of CM portal with the default address https://cmportal.eu means to enter custom company logos. They're adjusted under a logged Maintainer at *Admin zone -> My profile, global settings -> tab Logos in CM.*

You may adjust these logos :

- Logo displayed in the top left corner (with link to your website) after login to CM portal

®

- Logo into emails
- Logo into selected reports
- Logo into print form of fulfillments

'OMER MONITOR onitoring and management too

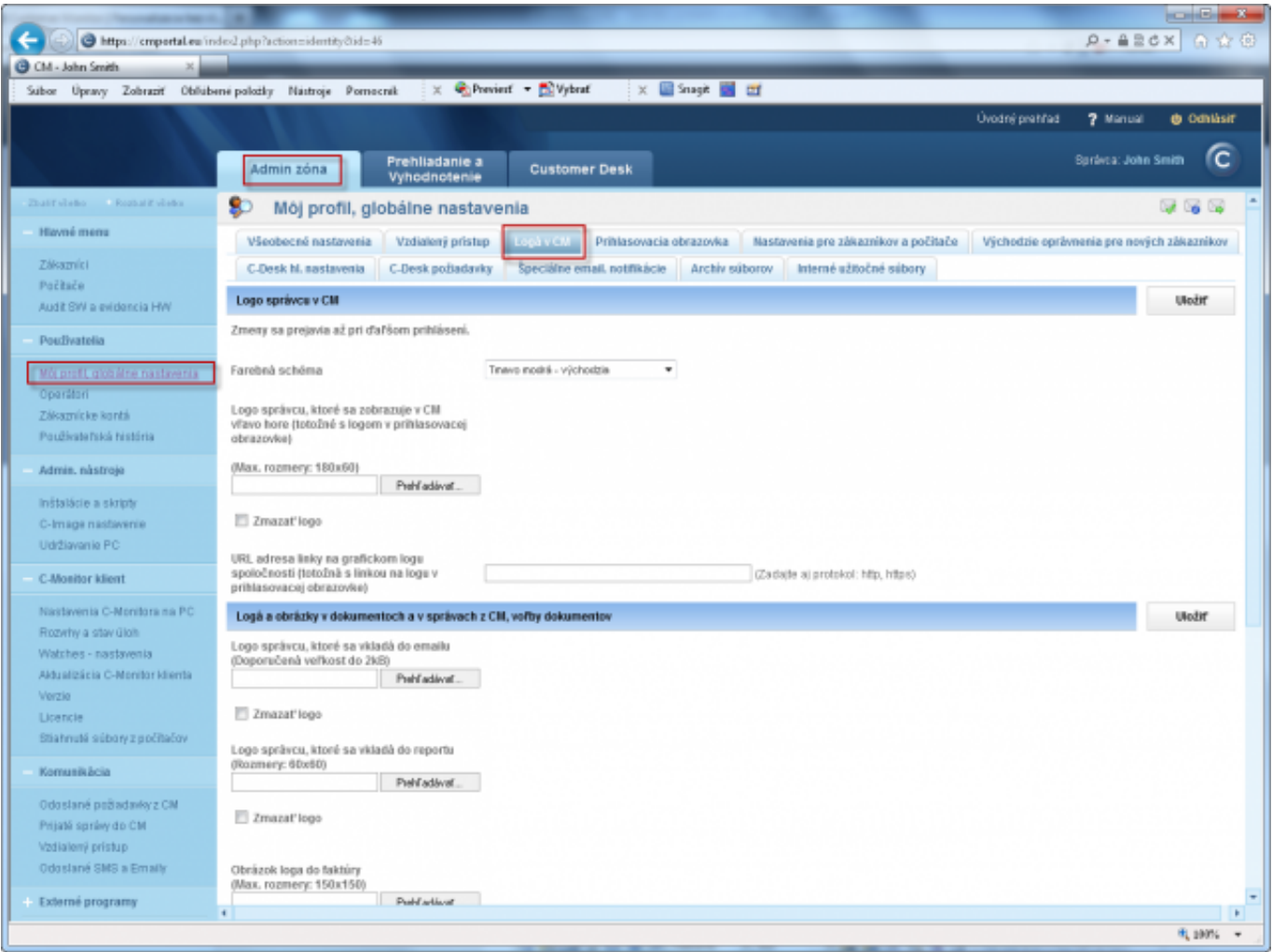

Image: Nastavenie firemného loga v prostredí CM. Nastavenie platné pre obidve formy prístupovej adresy (predvolená aj vlastná doména) Date:

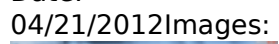

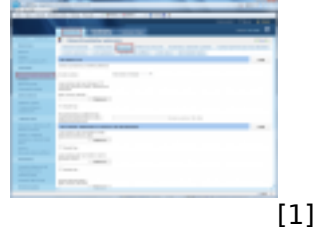

**Links**

[1] https://customermonitor.eu/sites/default/files/Nastavenie\_loga.png

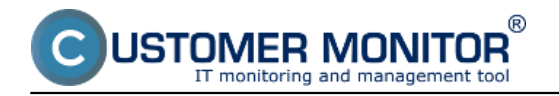